## Fully Booked – How to use the app based system instead on the web page

 Go to the following link on your mobile device - <u>https://stjkingswood.fullybookedccms.com.au/family/login</u> and click on the Export/Share icon on your device.

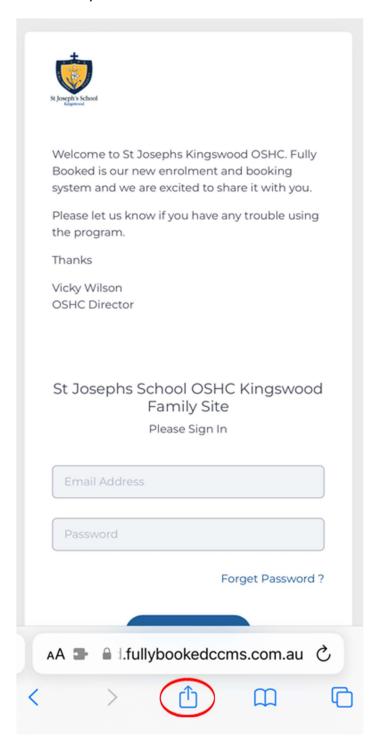

2. Scroll down and click on the Add to Home Screen button.

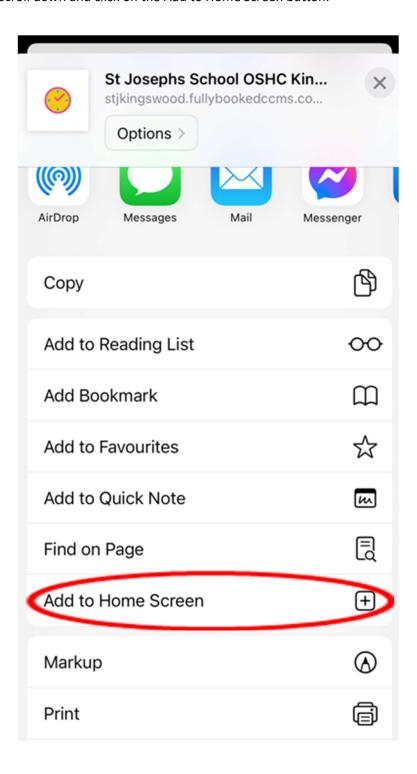

3. Add the site to your home screen. This will enable the mobile functionality of the site and ensure easy access on your device.

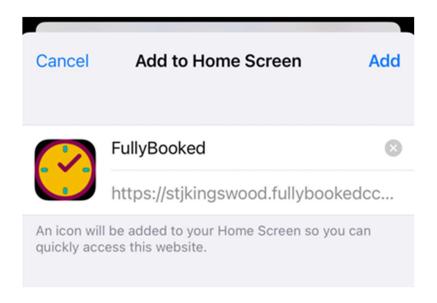